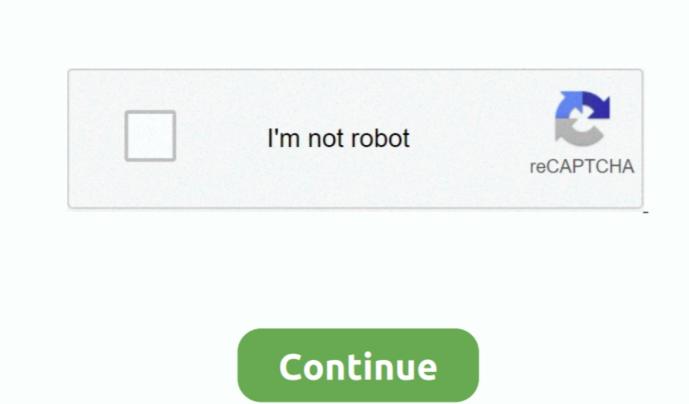

1/2

## **Excel For Mac 2018 Delete Hyperlinked Images**

For example, how do I link an image in cell A2, using a hyperlink from cell B2? I know that if I wanted to simply hyperlink text, I would use =HYPERLINK(B2,'text'), but this reference won't work for images. Office for Mac 2018 Excel For Mac 2018 Excel For Mac 2018 Delete Hyperlinked ImagesHow To Remove or turn off the hyperlinks in my excel sheet that I would like to assign to individual images... 1 Select the range containing hyperlinks you want to remove 2 Then click Home > Clear > Remove Hyperlinks, see screenshot:.. com offers free software downloads for Windows, Mac, iOS and Android computers and mobile devices.

Release notes for Office for Mac; 26 minutes to read Contributors In this article.. Remove all hyperlinks in a range with Remove Hyperlinks in a range with Remove Hyperlinks in a range with Remove Hyperlinks in a range with Remove Hyperlinks in a range with Remove Hyperlinks in a range with Remove Hyperlinks in a worksheet, you can use the Remove Hyperlinks in a range with Remove Hyperlinks in a range with Remove Hyperlinks in a range with Remove Hyperlinks in a range with Remove Hyperlinks in excel (All Excel versions)Remove all hyperlinks in excel (All Excel versions)Remove hyperlinks in excel - Top 4 Download remove hyperlinks, part of Excel for Mac 2011 Essential Training.

e10c415e6f